## Branden's Zoom Teaching Demo I

- Some Basic Protocols/Etiquette
	- \* I start off every meeting with everyone's (but mine) mics and videos off. This avoids a lot of noise and saves bandwidth.
	- \* I leave the Chat window open throughout the session, and I have students write any questions they have in the chat window.
		- · That avoids noise, and keeps a queue of questions that everyone can track. I repeat the questions out loud, so they are recorded. But, in this way, no audio or video of students gets recorded.
	- \* I'm recording this right now. By following these protocols, only my voice & the slides I'm sharing w/students are recorded.
- These slides are at: [http://fitelson.org/zoom\\_demo.pdf](http://fitelson.org/zoom_demo.pdf)
- And, my scribbles (*i.e.*, my freehand Illustrator notes) will be at:

[http://fitelson.org/scribbles\\_zoom\\_demo.pdf](http://fitelson.org/scribbles_zoom_demo.pdf)

### Branden's Zoom Teaching Demo II

- My Hardware & Software Setup (links in the posted PDF slides)
	- Hardware
		- \* [Macbook Pro](https://apple.co/38Ny7CQ) (any relatively recent laptop w/camera should work)
		- \* [Wacom Intuous M Bluetooth Tablet](https://bit.ly/2QdT4jC) (\$199)
		- \* [BeatsX Wireless Earphones w/mic](https://amzn.to/2IMSXYh) (\$84). Any headset w/mic works.
	- Software
		- \* [Zoom Pro](https://bit.ly/33hoMlz) (\$150 annual fee). But many schools have licenses.
		- \* *ET<sub>E</sub>[X](https://www.latex-project.org/)* + BEAMER (free). But, Powerpoint, *etc.*, should work.
		- \* [Adobe Acrobat DC.](https://adobe.ly/38TmVo2) But, any good PDF viewer should work.
		- \* [Adobe Illustrator.](https://www.adobe.com/products/illustrator.html) But, any good drawing program should work.
			- · Note: there are advantages to using Adobe's [Creative Cloud](https://www.adobe.com/creativecloud.html) suite (*i.e.*, Acrobat + Illustrator). They work very well together (as we'll see).
		- \* I also use *[Mathematica](https://www.wolfram.com/mathematica/)* & [MacLogic](http://fitelson.org/maclogic.htm) in my logic teaching. But, I will not be using these today. Those would require their own tutorials (I'll probably make those someday, but not until this term is over).

## Branden's Zoom Teaching Demo III

- I also use **[ScreenFlow](https://bit.ly/2Wf1lIa)** to capture entire computer sessions (including what Zoom meetings look like — from *my* perspective).
- The video I will post for this demo will contain (a) a 2-minute pre-amble (recorded with ScreenFlow), which shows me running Zoom, starting the meeting, and opening the demo files; and, then (b) this Zoom meeting (recorded with Zoom — showing how things look from *your* POV).
- OK, so that's the mechanics of what's happening with my basic equipment. Now, let me demo some features of other software I use.
- One reason I use Acrobat is because [PDF format](https://acrobat.adobe.com/us/en/acrobat/about-adobe-pdf.html) is a universal format that looks the same on every platform (it embeds all fonts, *etc.*).
- Another reason is that it plays very well with Illustrator.
- *E.g.*, it allows you to copy snapshots of parts of your slides, and paste them into Illustrator, where you can incorporate them into "scribbles".

### Branden's Zoom Teaching Demo IV

- I have a blank "scribbles" template (*viz.*, a blank Illustrator file), which contains 45 empty virtual whiteboards.
- I use these whiteboards with Illustrator for all handwritten notes in the session. For instance, suppose I have a table or something that I want to grab and bring into Illustrator. Like this truth-table for  $\rightarrow$ .

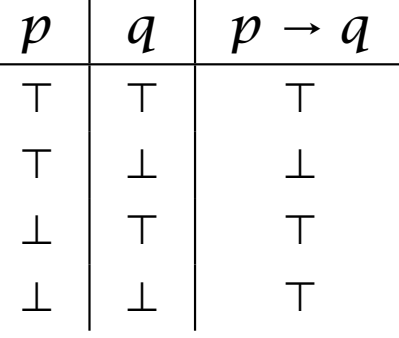

- I can take a snapshot of this in Acrobat, and paste/incorporate it into a whiteboard of my Illustrator file (then do any drawing *etc.* I want).
- Once I'm done with a lecture, I post my "scribbles" from that day to my course website (along with my slides). See, for instance:

<http://fitelson.org/logic/materials.html>

# Branden's Zoom Teaching Demo V

- Some helpful YouTube videos (there are *many* so look around!):
	- [Basic Zoom Tutorial](https://www.youtube.com/watch?v=-ik5o6WptX0)
	- [How to Use Zoom for Online Course Videos](https://www.youtube.com/watch?v=EJUXlL3rHzA)
	- [Complete Beginners Guide to Adobe Illustrator CC](https://www.youtube.com/watch?v=IBouhf4seWQ&list=PLYfCBK8IplO4X-jM1Rp43wAIdpP2XNGwP)
	- [Adobe Acrobat Workshop](https://www.youtube.com/channel/UCcHUPQrJA-Odu_gWvLqJbCw/videos?view=0&sort=da&flow=grid)
	- [Teaching with Graphics Tablets](https://youtu.be/NxEywxssOfQ?t=9)